Im Autovad Textfenster werden die Befehle wie folgt aufgeführt:

Befehl: -attedit

Attribute einzeln editieren? [Ja/Nein] <J>: \_y

Blocknamenspezifikation eingeben <\*>:

Spezifikation für Attributbezeichnung eingeben <\*>:

Spezifikation für Attributwert eingeben <\*>: Attribute wählen: 1 gefunden Attribute wählen:

1 Attribut(e) gewählt. Option eingeben [WErt/Position/Höhe/WInkel/Stil/Layer/Farbe/Nächstes] <N>: \_a

Neuen Drehwinkel <263> angeben: 0

Option eingeben [WErt/Position/Höhe/WInkel/Stil/Layer/Farbe/Nächstes] <N>:

Befehl: -ATTEDIT Attribute einzeln editieren? [Ja/Nein] <J>: \_y

Blocknamenspezifikation eingeben <\*>:

Spezifikation für Attributbezeichnung eingeben <\*>:

Spezifikation für Attributwert eingeben <\*>: Attribute wählen: \*Abbruch\*

## Vorher:

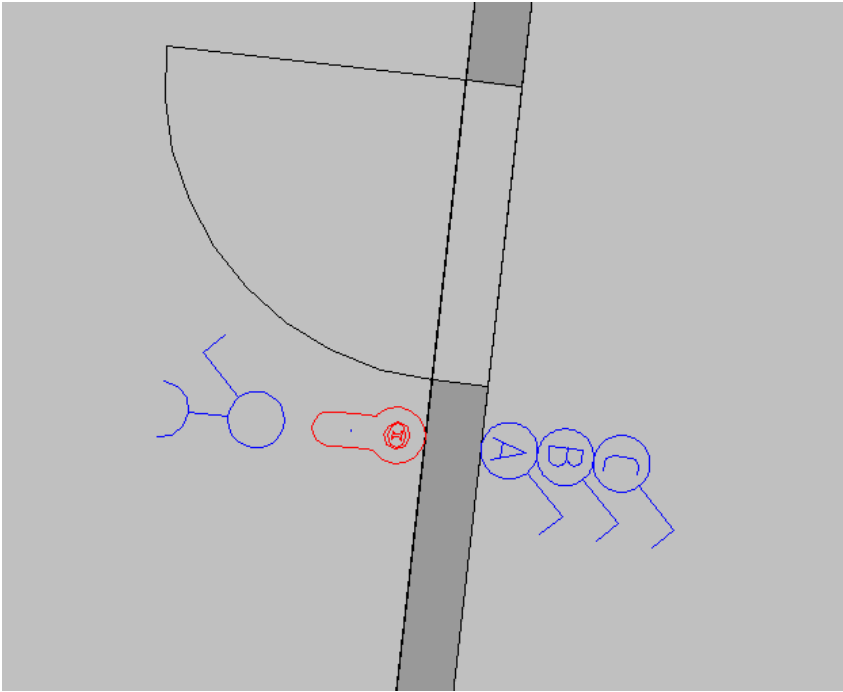

## Nachher:

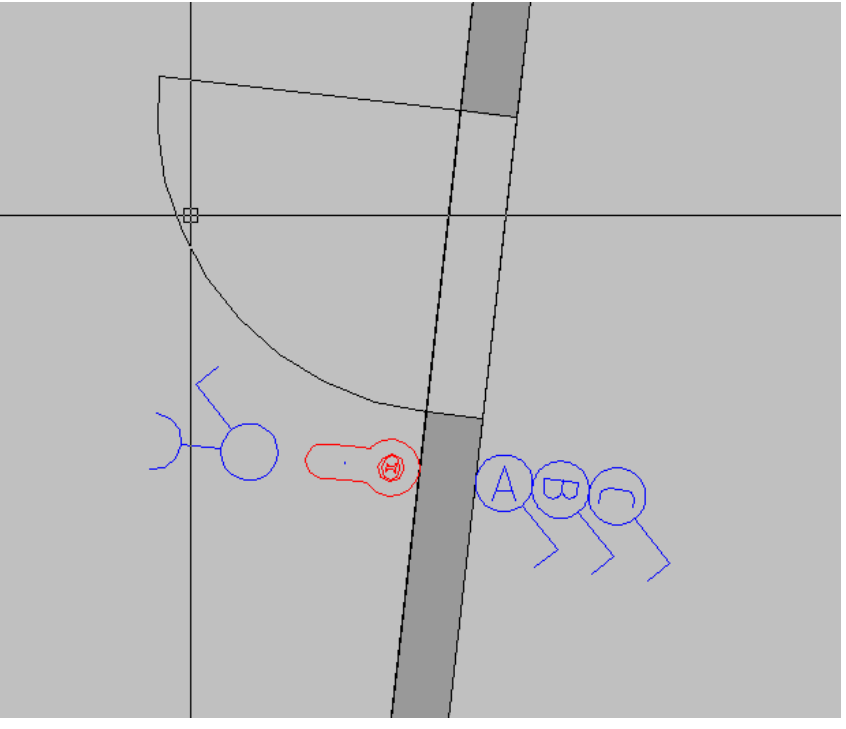